#### **SPIE MIC-GPU:**  Medical Imaging **High-Performance Computing for Medical Imaging for Medical Imaging on Programmable Graphics Hardware (GPUs)**

#### **GPU Architecture, Programming Model and Programming Facilities**

#### Klaus Mueller

Computer Science Center for Visual Computing

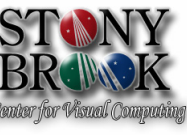

**Stony Brook University** 

#### **Overview**

**SPIE** Medical Imaging

We will discuss two different programming models:

- graphics-style (first)
- GPGPU-style (second)

Note: both use the same underlying architecture (for example GeForce 8800)

# **SPIE Medical Imaging 2008 MIC-GPU 2** allows scatter operations

Graphics Style GPU Programming

Graphics-style

- parallelism exposed as fragments
- programming in CG, GLSL, HLSL
- utilizes the graphics sub-system of GPUs
- scatter operations (calculations affecting many targets) not possible

**SPIE** 

**SPIE** 

Medical Imaging

Medical Imaging

#### GPGPU-style

Part 1

**Overview** 

- parallelism exposed as threads
- programmed in CUDA (NVIDIA), CTM (AMD-ATI)
- does not utilize the graphics sub-system of GPUs
- provides a more elaborate application programmer interface (API)

**SPIE Medical Imaging 2008 MIC-GPU 3**

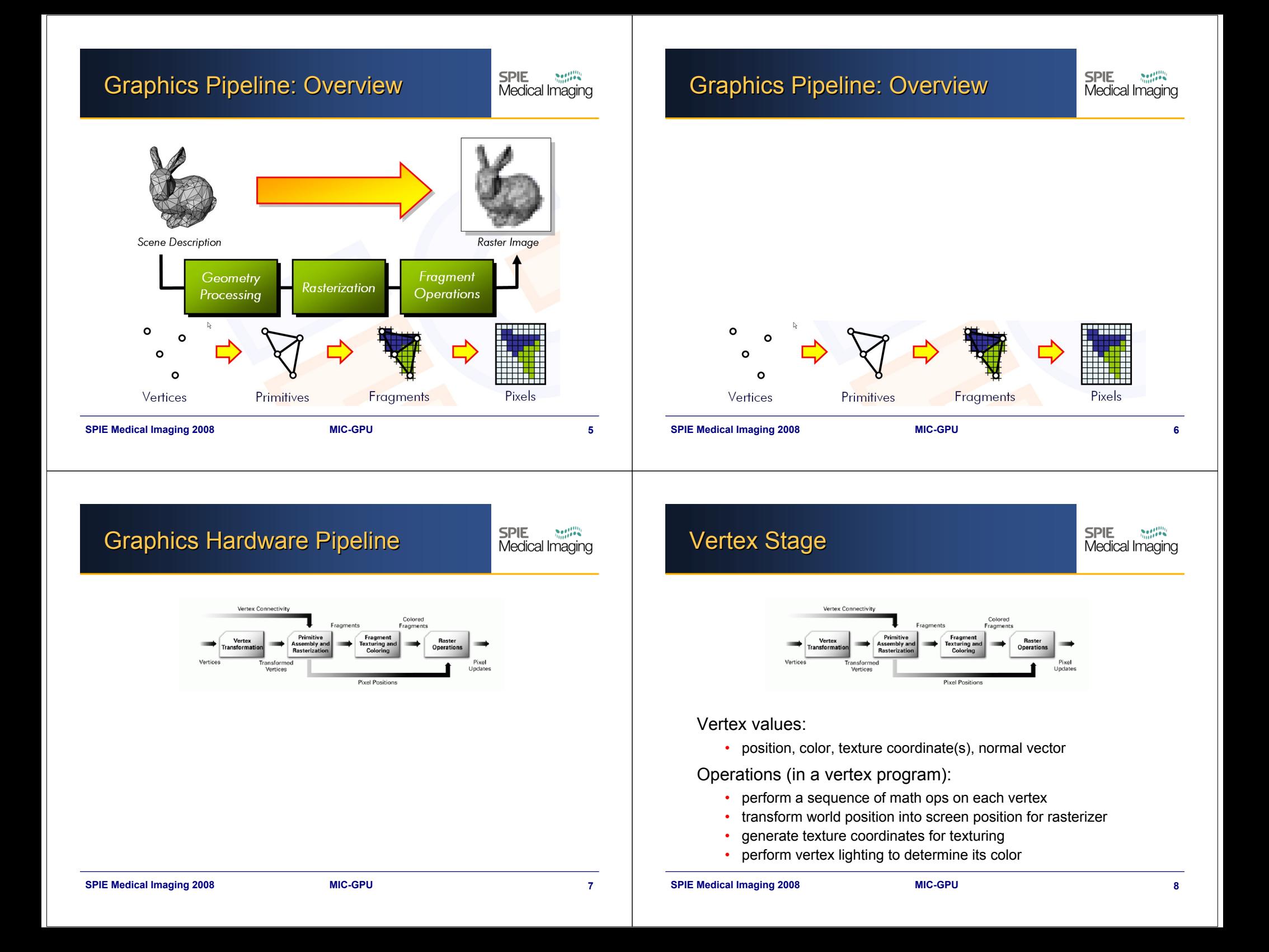

#### Primitive Assembly and Rasterizer

**SPIE** Medical Imaging

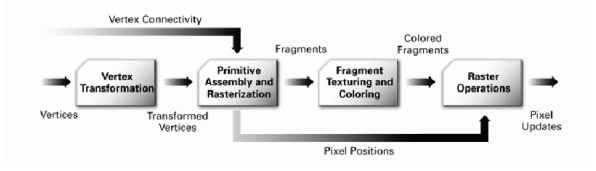

#### Operations:

•assemble vertices into geometric primitives (triangles, lines, points)

**SPIE Medical Imaging 2008 MIC-GPU 9**

- •clipping to the view frustrum and other clip planes
- •eliminate backward-facing polygons (culling)
- rasterize geometric primitives into fragments

#### Primitive Assembly and Rasterizer

**SPIE** 

Medical Imaging

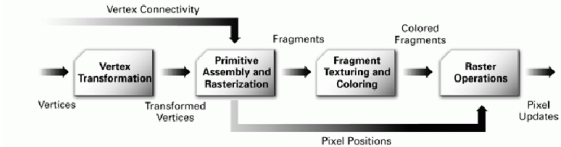

Rasterization:

• yields a set pixel locations and fragments

What is a fragment?

- *potential* pixel (still subject to fragment kill)
- values: color, depth, location, texture coordinate sets

#### Number of vertices and fragments are unrelated!

#### Early fragment kill

• set up *early depth culling* or *early stencil culling* to reject fragment before it is subjected to computations  $\rightarrow$  major source of speedup

**SPIE Medical Imaging 2008 MIC-GPU 10**

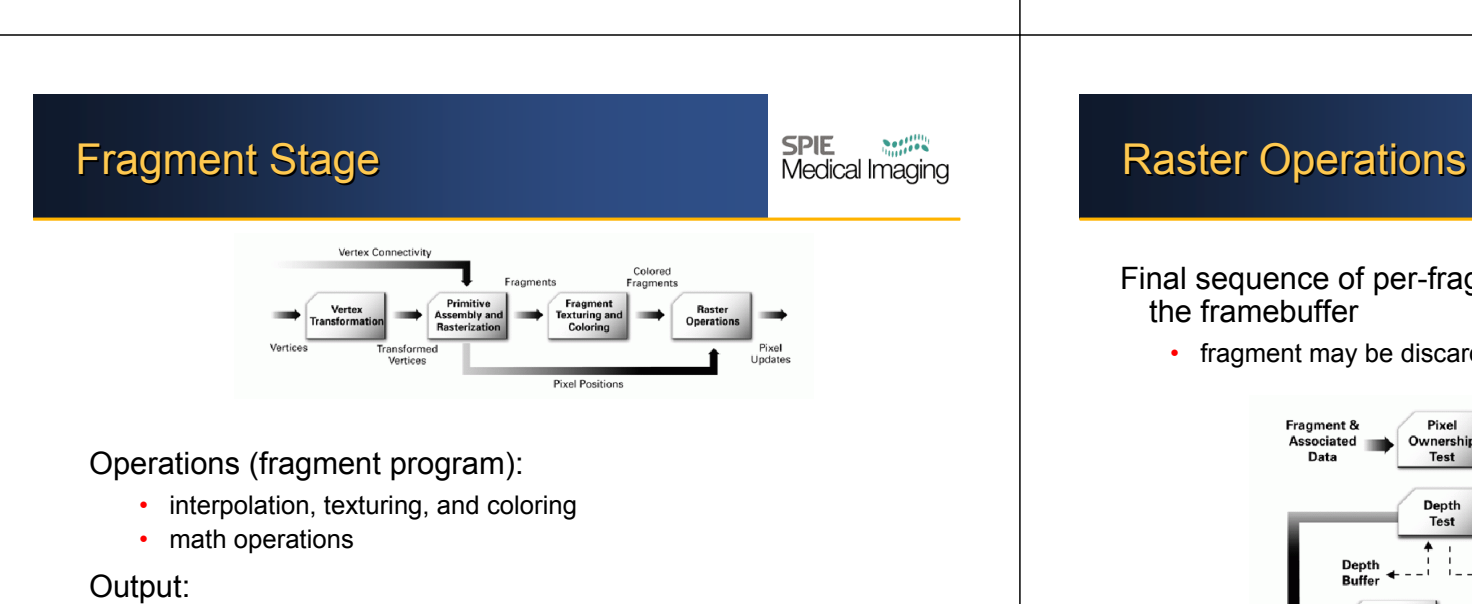

- final color (RGBA), depth
- output is either 1 or 0 fragments (may be discarded)

# Final sequence of per-fragment operations before updating the framebuffer

• fragment may be discarded here as well

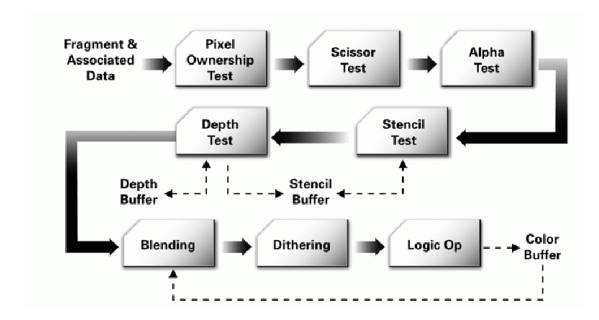

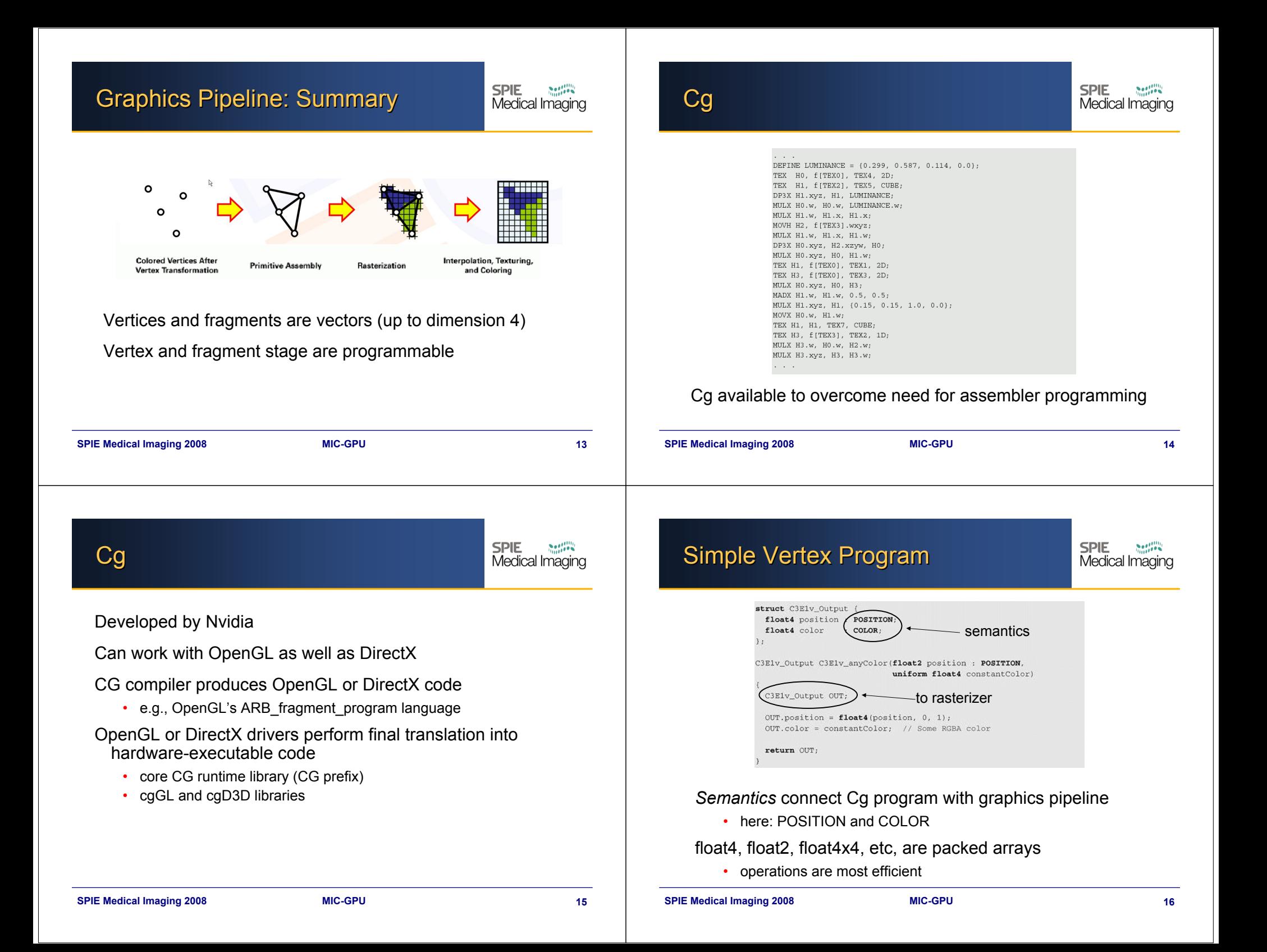

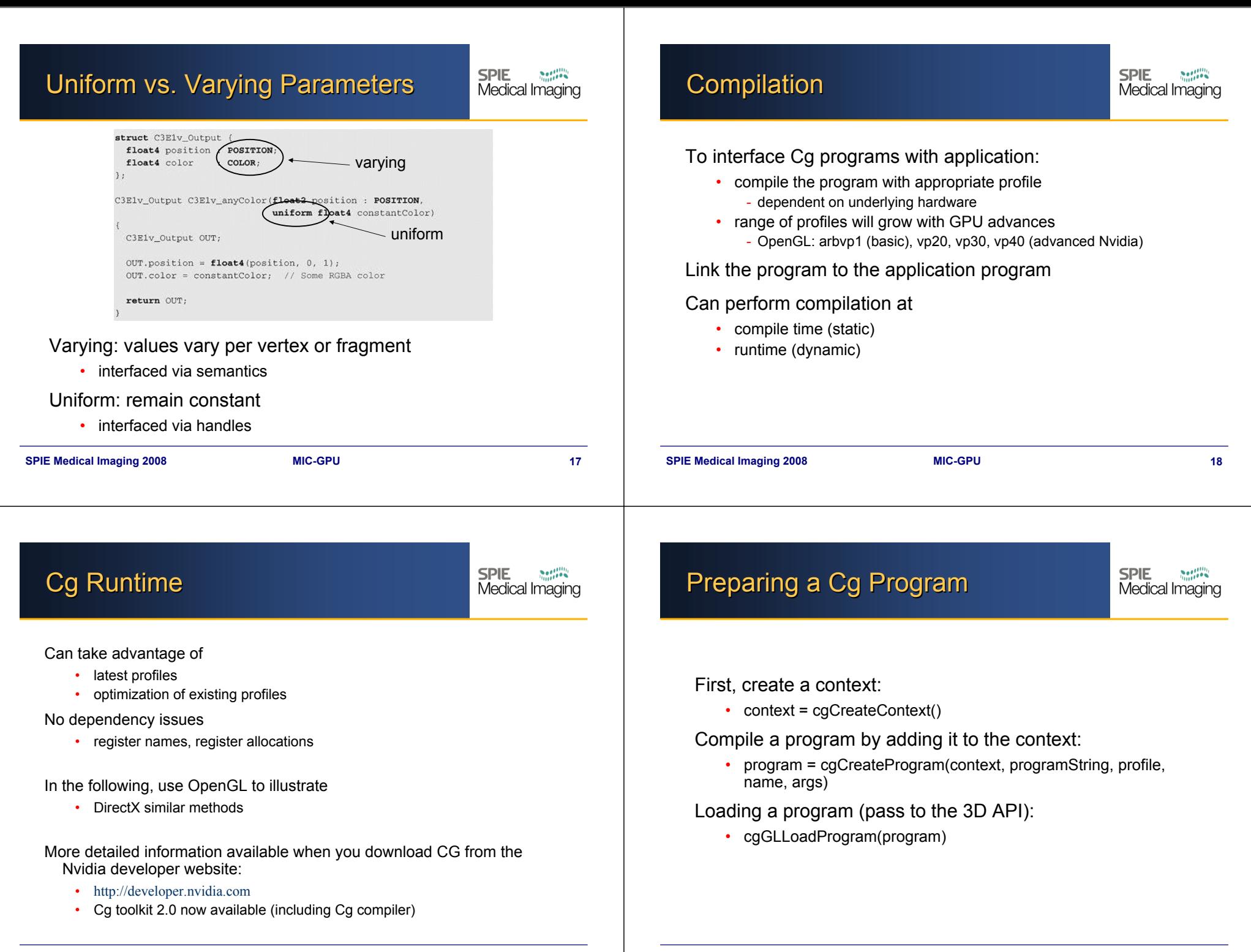

# Running a Cg Program

**SPIE** Medical Imaging

Executing the profile:

• cgEnableProfile(CG\_PROFILE\_ARBVP1)

Bind the program:

- cgGLBindProgram(program)
- After binding, the program will execute in subsequent drawing calls
	- for every vertex (for vertex programs)
	- for every fragment (for fragment programs)
	- these programs are often called *shaders*

# Running a Cg Program

Only one vertex / fragment program can be bound at a time • the same program will execute unless another program is bound Disable a profile by: • cgGLDisableProfile(CG\_PROFILE\_ARBVP1) Release resources: • cgDestroyProgram(program) cgDestroyContext(context) •• the latter destroys all programs as well **SPIE Medical Imaging 2008 MIC-GPU 21 SPIE Medical Imaging 2008 MIC-GPU 22** Passing Parameters into CG **SPIE SPIE Error Handling** Programs Medical Imaging Medical Imaging Assume these shader variables: There are core CG routines that retrieve global error • float4 position : POSITION • error = cgGetError() • float4 color : COLOR0 cgGetErrorString(error) Get the handle for color by: • cgSet ErrorCallback(MyErrorCallback) • color = cgGetNamedParameter(program, "IN.color") Can set the value for color by: • cgGLSetParameter4f(color, 0.5f, 1.0f, 0.5f, 1.0f) Uniform variables are set infrequently: • example: modelViewMatrix

variables:

•

# Passing Parameters into CG Programs

**SPIE**  $\sum_{i=1}^n\sum_{j=1}^{n-1}\frac{1}{n} \sum_{j=1}^{n-1} \frac{1}{n} \sum_{j=1}^{n-1} \frac{1}{n} \sum_{j=1}^{n-1} \frac{1}{n} \sum_{j=1}^{n-1} \frac{1}{n} \sum_{j=1}^{n-1} \frac{1}{n} \sum_{j=1}^{n-1} \frac{1}{n} \sum_{j=1}^{n-1} \frac{1}{n} \sum_{j=1}^{n-1} \frac{1}{n} \sum_{j=1}^{n-1} \frac{1}{n} \sum_{j=1}^{n-1} \frac{1}{n} \sum_{$ Medical Imaging

Set other variables via OpenGL semantics:

• glVertex, glColor, glTexCoord, glNormal,…

Example: rendering a triangle with OpenGL:

glBegin(GL\_TRIANGLES); glVertex( 0.8, 0.8); glVertex(-0.8, 0.8); glVertex( 0.0, -0.8); glEnd();

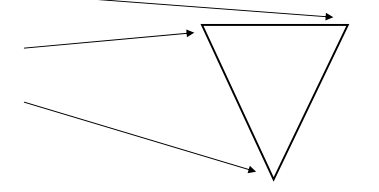

glVertex affects POSITION semantics and updates/sets related parameter in vertex shader

# Example 1

**SPIE**  $\mathcal{L}$ Medical Imaging

#### Vertex program

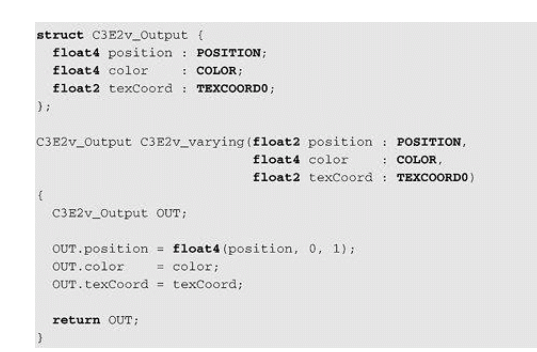

• OUT parameter values are passed to fragment shader

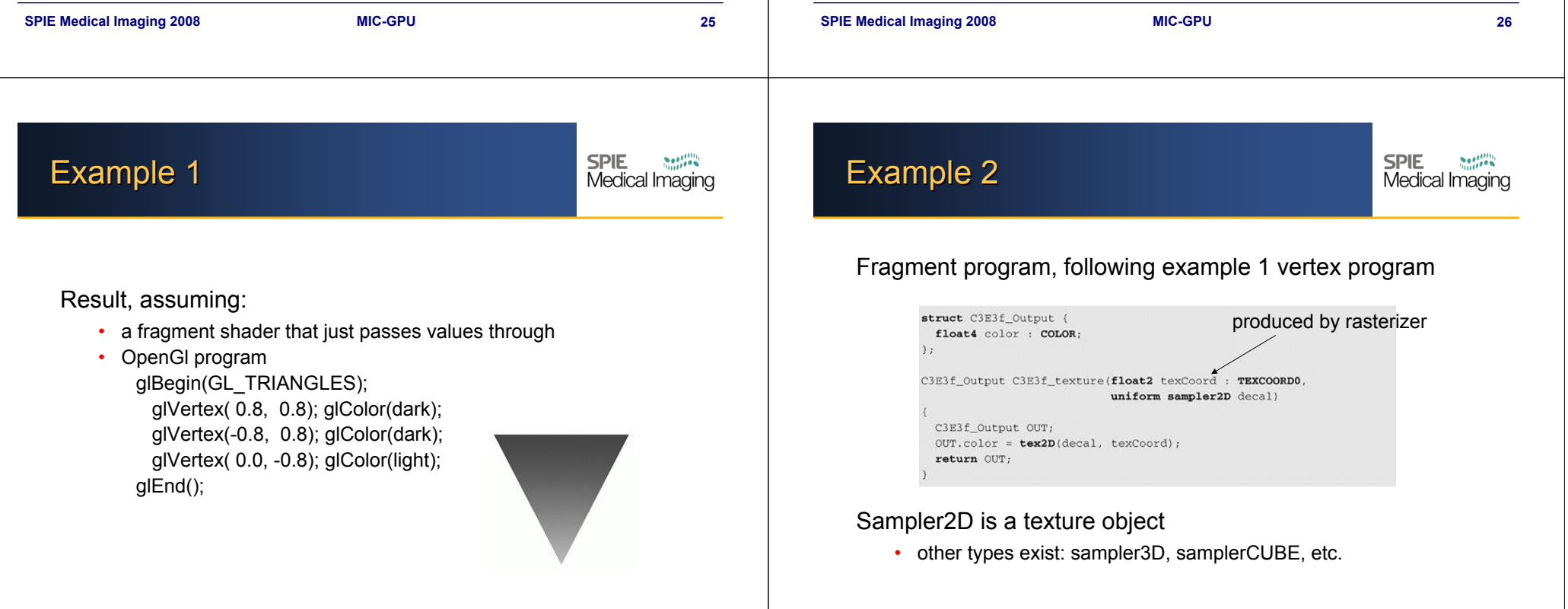

# Example 2

**SPIE**  $\mathcal{L}$ Medical Imaging

**SPIE** 

 $\sum_{i=1}^{n} a_i = a_i$ 

Medical Imaging

Tex2D(decal, texCoord) performs a texture-lookup

- sampling, filtering, and interpolation depends on texture type and texture parameters
- • advanced fragment profiles allow sampling using texture coordinate sets from other texture units (*dependent textures*)

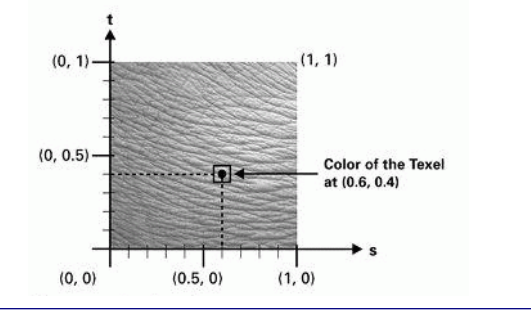

**SPIE Medical Imaging 2008 MIC-GPU 29**

# **Math Support**

A rich set of math operators and library functions

- +-/\*, sin, cos, floor, etc….
- no bit-wise operators yet, but operators reserved
- Latest hardware full floating point on framebuffer operations
	- half-floats are also available

#### Function overloading frequent

• for example, abs() function accepts float4, float2

# **SPIE Medical Imaging 2008 MIC-GPU 30 SPIE Syntax** Medical Imaging IN keyword

- call by value
- parameter passing by value
- OUT keyword

Example 2

Result

• indicates when the program returns

**SPIE** 

Medical Imaging

## Example 3

**SPIE**  $S(0)$ Medical Imaging

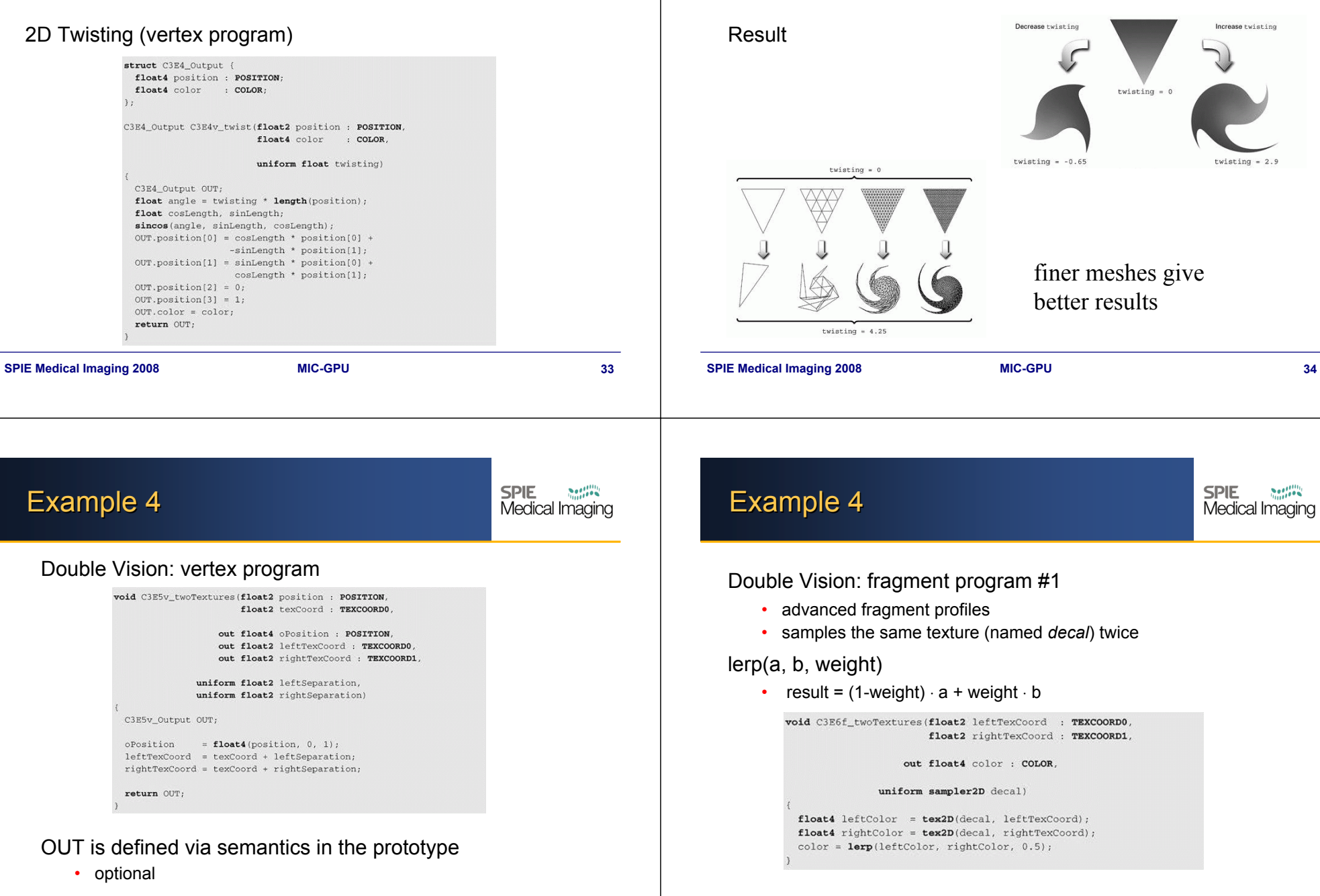

Example 3

**SPIE** 

 $\sum_{i=1}^{n}$ Medical Imaging

## Example 4

Result

**SPIE** Example 4 Medical Imaging Double Vision: fragment program #2 leftSeparation =  $(-0.5, 0)$ <br>rightSeparation =  $(+0.5, 0)$ **Two Texture Samples** Triangle with a Single for Each Fragment **Texture Coordinate Set** • basic fragment profiles • samples two different textures (*decal0* and *decal1*) textures must be bound to two texture units in advance 3E5v twoTextures .<br>C3E6f twoTextures void C3E7f\_twoTextures(float2 leftTexCoord : TEXCOORDO, float2 rightTexCoord : TEXCOORD1. out float4 color : COLOR; uniform sampler2D decal0, uniform sampler2D decall) float4 leftColor = tex2D(decal0, leftTexCoord); float4 rightColor = tex2D(decal1, rightTexCoord);  $color = **lerp**(leftColor, rightColor, 0.5);$ **SPIE Medical Imaging 2008 MIC-GPU 37 SPIE Medical Imaging 2008 MIC-GPU 38 SPIE**  $80\%$ HelloWorld.cg **Rendering to Texture** Medical Imaging Prerequisites: Use FBO (Frame Buffer Object). Steps: • NVIDIA GeForce FX or an ATI RADEON 9500 • Visual Studio .NET 2003 or your favourite compiler 1. Create FBO Object (we provide project files for VS.Net2003) glGenFramebuffersEXT(1, &fbo); • GLUT (simple GUI library) and GLEW (extension library) 2. Create the destination texture glGenTextures(1, &color); • NVidia Cg toolkit (for Cg) glBindTexture(GL\_TEXTURE\_2D, color); **fragout main( float4 TexCoords : TEXCOORD0,** glTexImage2D(GL\_TEXTURE\_2D, 0, GL\_RGBA8, width, height,  $f$ **loat4 WinPos** 0, GL RGBA, GL UNSIGNED BYTE, NULL); **uniform samplerRECT inputTexture : TEXUNIT0)** 3. Bind FBO and attach the texture **fragout OUT;** glBindFramebufferEXT(GL\_FRAMEBUFFER\_EXT, fbo); **int xx=(int)(WinPos.x/8);**  $q$ lFramebufferTexture2DEXT(GL\_FRAMEBUFFER\_EXT, **int yy=(int)(WinPos.y/8); Renders the given**  GL\_COLOR\_ATTACHMENT0\_EXT, GL\_TEXTURE\_2D, color, 0); **if(xx %2 ==yy %2){ // if in even (x,y) box write texture texture covered by a OUT.col=texRECT(inputTexture, TexCoords.xy); chess-board pattern.**

- 4. Make the FBO the current destination for rendering glBindFramebufferEXT(GL\_FRAMEBUFFER\_EXT, fbo);
- 5. When done rendering, make the FrameBuffer into rendering dest. glBindFramebufferEXT(GL\_FRAMEBUFFER\_EXT, 0);

**} return OUT;**

**}else{ // else write grey color**

**OUT.col=float4(0.5,0.5,0.5,1);**

**{**

**}**

**SPIE Medical Imaging 2008 MIC-GPU 40**

**SPIE** 

**SPIE** 

Medical Imaging

Medical Imaging

#### **Multiple Render Targets**

**SPIE**  $200 - 100$ Medical Imaging

#### Steps using FBO:

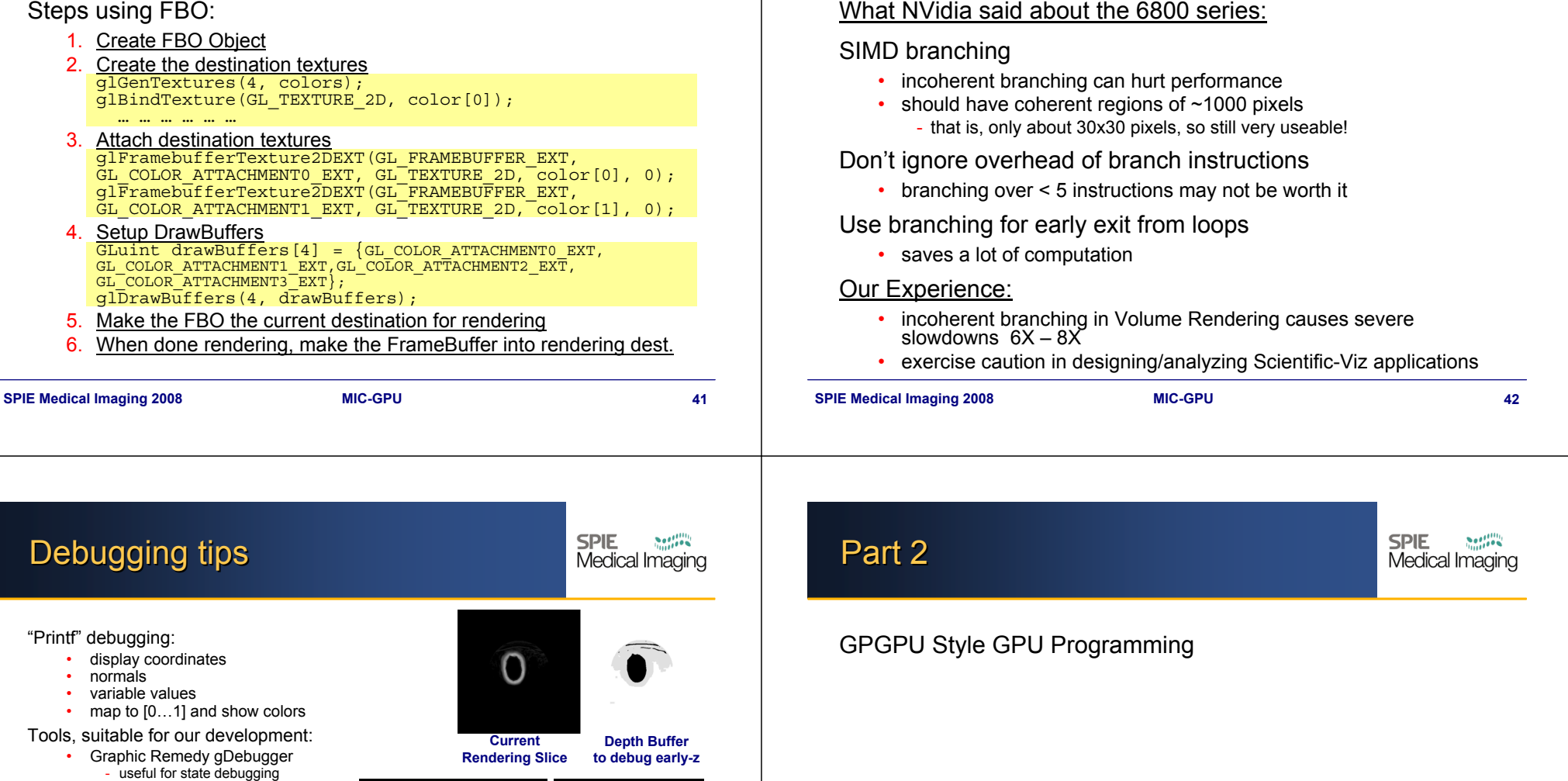

**Optimizations: Branching** 

- free for students/academic (ARB license program) Microsoft Shader Debugger Tool
- software emulation  $\rightarrow$ slow
- Imdebug The Image Debugger [B. Baxter]
- dumps textures to images relatively easily, and lets user explore values. Shadesmith – [T. Purcell, P. Sen]
- discontinued, not current.
- Performance "debugging"
	- vary data load / compute load and<br>observe performance change

**SPIE Medical Imaging 2008 MIC-GPU 43**

**Debugging texture coordinates**

**Debugging Screen-Space Shading**

**SPIE** 

 $\sum_{i=1}^{n} \frac{1}{i} \sum_{j=1}^{n} \frac{1}{j} \sum_{j=1}^{n} \frac{1}{j} \sum_{j=1}^{n} \frac{1}{j} \sum_{j=1}^{n} \frac{1}{j} \sum_{j=1}^{n} \frac{1}{j} \sum_{j=1}^{n} \frac{1}{j} \sum_{j=1}^{n} \frac{1}{j} \sum_{j=1}^{n} \frac{1}{j} \sum_{j=1}^{n} \frac{1}{j} \sum_{j=1}^{n} \frac{1}{j} \sum_{j=1}^{n} \frac{1}{j} \sum_{j=1}^{n} \frac{1}{j$ 

Medical Imaging

#### The GPU Architecture

**SPIE** Medical Imaging

Viewed as a highly parallel co-processor to the CPU (the host)

Host (CPU) tasks:

- control program flow
- •perform thread management
- load SIMD kernels

#### Co-processor (GPU) tasks:

- load data
- perform computations

#### The GPU Architecture

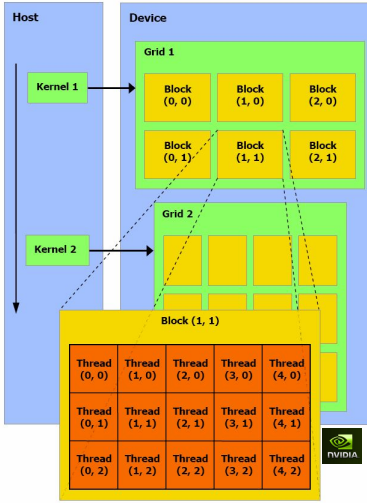

each kernel is executed as a batch of threads (G80 up to 768 threads)

this batch is organized as a grid of thread blocks

**SPIE** 

Medical Imaging

the threads in each block cooperate, share memory, and can be synchronized  $\rightarrow$  there is a limit on the maximum number of threads within a block

each thread and each block have an ID

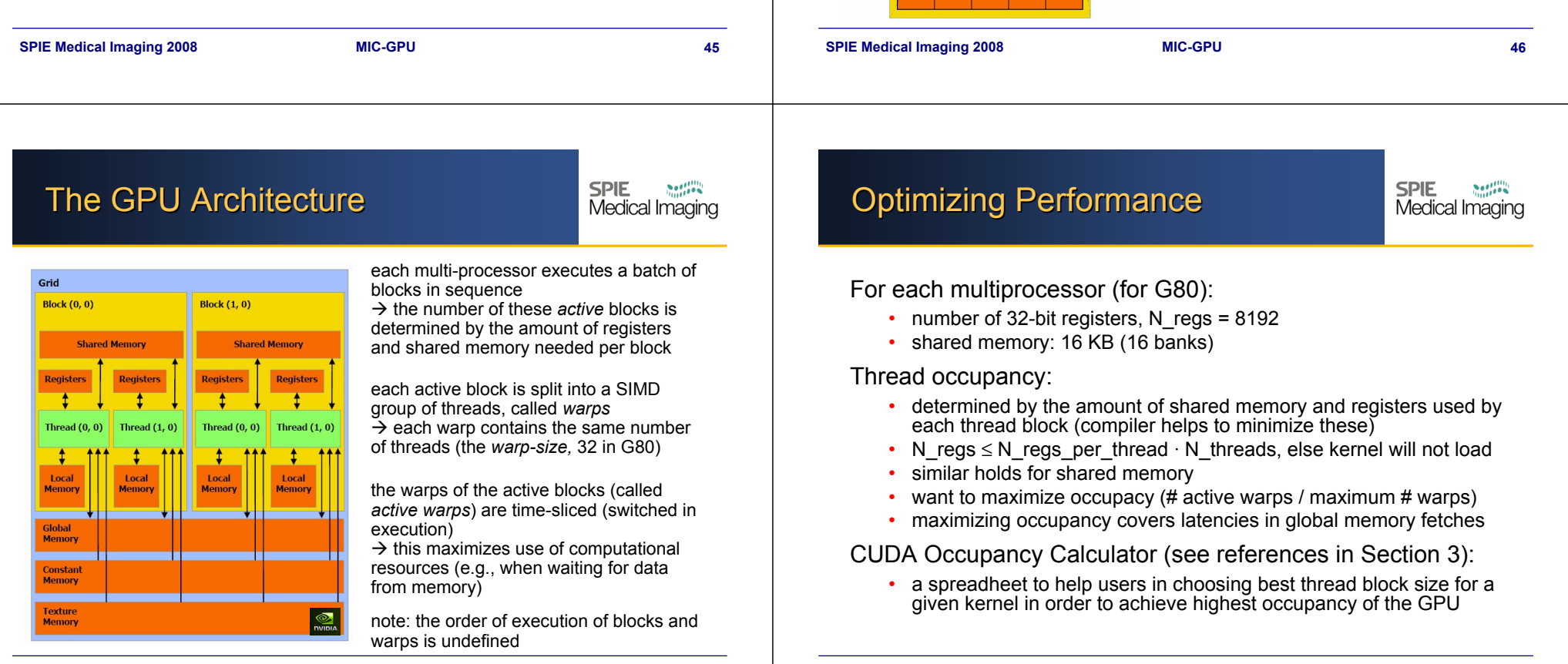

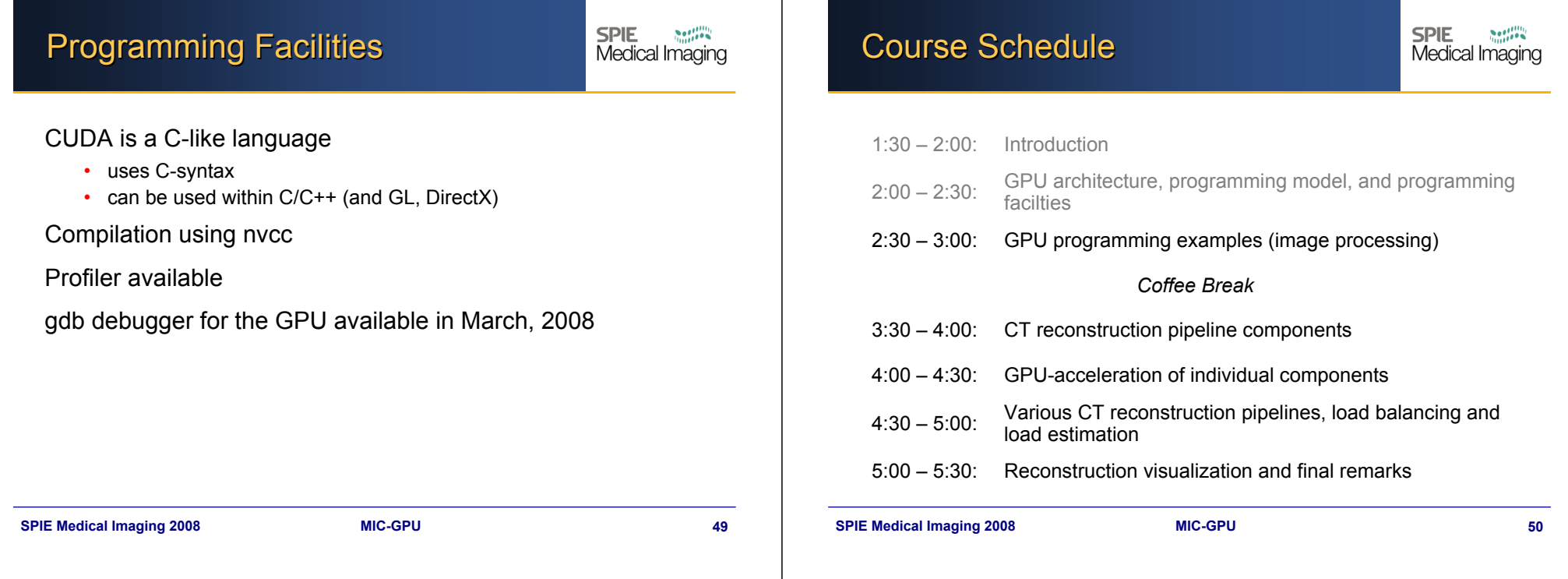